### **И.А. Заславская,**

*педагог дополнительного образования*

## **Н.М. Борисова,**

*методист Центра технического творчества Краевого государственного автономного образовательного учреждения дополнительного образования «Центр развития творчества детей (региональный модельный центр дополнительного образования детей Хабаровского края)»*

# **Линейное рисование как средство творческого развития учащихся**

*В статье представлены возможные варианты использования основных типов творческих работ на занятиях в творческом объединении Гоафический дизайн. Материалы будут интересны педагогам дополнительного образования реализующим программы направленные на освоение обучающимися инструментов графического редактора «Corel Draw Х5».*

**Ключевые слова:** *векторная графика, линейное рисование, графический редактор, творческие работы.*

Рисование с помощью векторной графики, в программе «Corel Draw Х5» является основным способом получения изображений на занятиях в объединении Графический дизайн. Основа векторной графики рисование линиями, это очень удобный и доступный стиль рисования, с помощью которого создаются изображения, которые легко воспринимаются и домысливаются воображением зрителей.

Занятия в объединении развивают у обучающихся аналитические способности и творческое воображение, легкость ассоциирования и генерирования новых идей. Учащиеся легко создают изображения в программе «CorelDraw Х5», руководствуясь основным правилом — рисования от простого к сложному, начиная свою работу с изображения узлов и линий.

Линия — это ведущий объект векторной графики. Для нее характерны следующие свойства: форма (прямая, кривая), толщи-

на, цвет, начертание (сплошная, пунктирная), замкнутость или не замкнутость.

Замкнутые линии приобретают новое свойство — заполнение. Охватываемое ими пространство может быть заполнено другими объектами или выбранным цветом.

Узлы — две точки соединенные линией. Из узлов и линий можно создать все прочие фигуры, например, куб можно составить из шести связанных прямоугольников, каждый из которых, в свою очередь, образован четырьмя связанными линиями.

В ходе занятий в объединении наиболее широко используется 3 вида творческих работ: воспроизведение с натуры, рисование по образцу и фантазийные рисунки.

#### **1. Воспроизведение с натуры**

Воспроизведение с натуры предполагает создание максимально приближенного к натуре изображения. На первоначальных

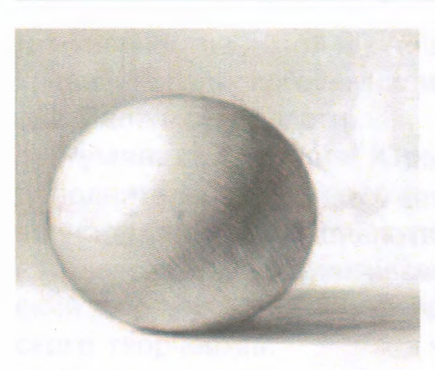

Рис. 1. Зарисовка карандашом

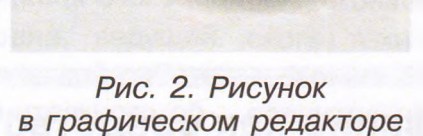

этапах обучения линейному рисованию необходимо использовать упражнения не связанные с применение компьютерной программы. Так, например, умение рисовать сферу является базовым навыком любого художника.

#### *Упражнение «Сфера»*

Обучающиеся рисуют карандашом объемную гипсовую сферу. Сферическую форму имеют многие объекты, которые ребятам предстоит запечатлеть на экране компьютера. Зарисовки карандашом помогают понять обучающимся принципы изображения светотени, организацию композицию, что в дальнейшем отразится на качестве выполнения рисунков в программе «Corel Draw Х5».

Следующим этапом, обучающиеся создают сферу, используя программные ресурсы (рис. 1, 2).

#### **2. Рисование по образцу**

Рисование по образцу является необъемлемой частью занятий. Задания такого вида направлены на развитие у обучающихся продуктивного воображения, системного мышления, алгоритмических методов

творчества.

На занятиях в объединении «Компьютерный дизайн» используется два варианта рисования по образцу.

**Вариант 1**. Обучающимся предложено рисовать с помощью инструментов программы «Corel Draw Х5» ориентируясь на образец, который педагог рисует на доске маркером, показывая на своем примере как изобразить те или иные формы и линии объекта, а обучающиеся воспроизводят действия педагога.

Ниже приведены примеры, содержащие сравнение зарисовки педагога на доске и рисунок, выполненный обучающимися в программной среде (рис. 3—15).

#### **Упражнение «Утренняя пробежка»**

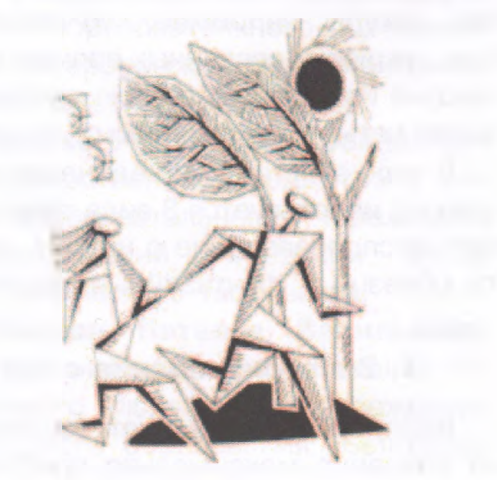

*Рис 3 Рис 4*

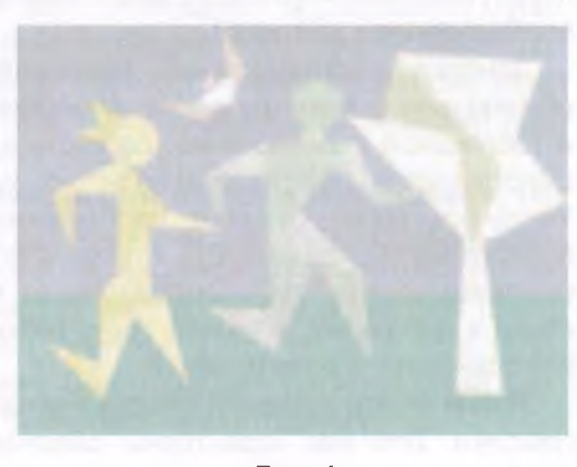

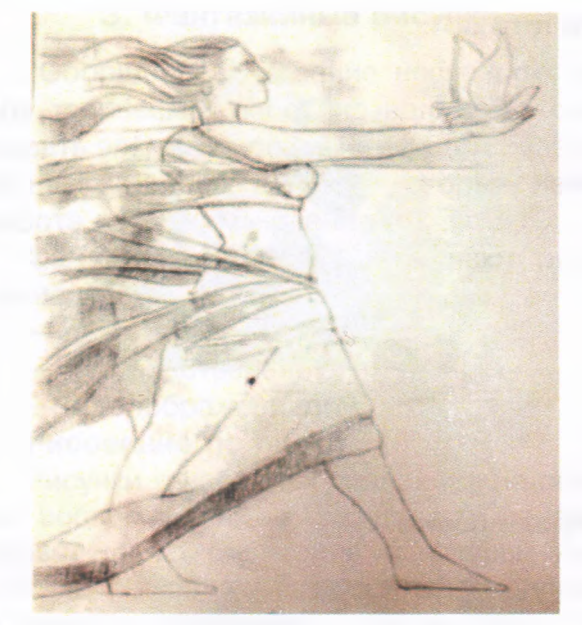

*Рис 5*

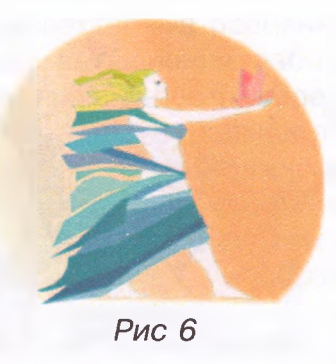

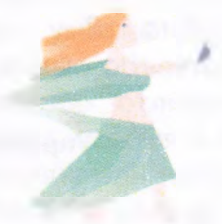

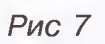

# **Упражнение «Осень красоты»**

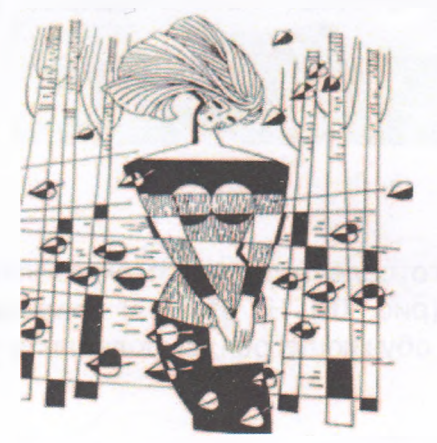

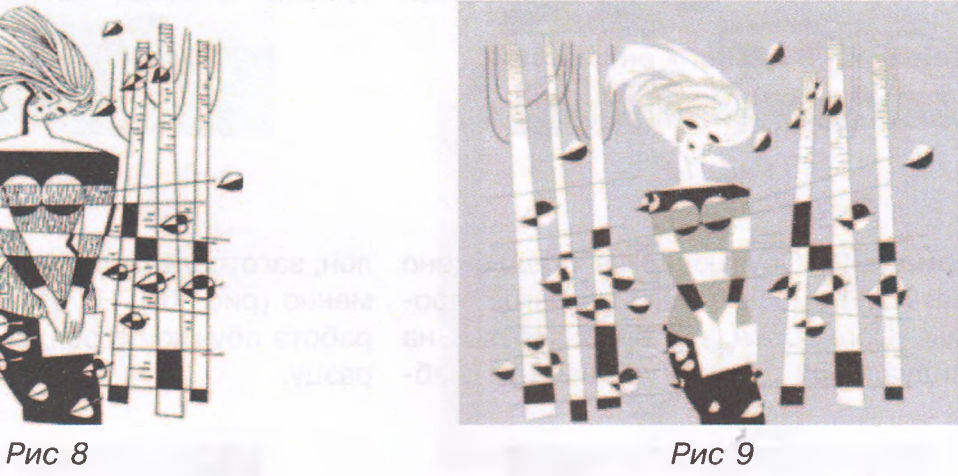

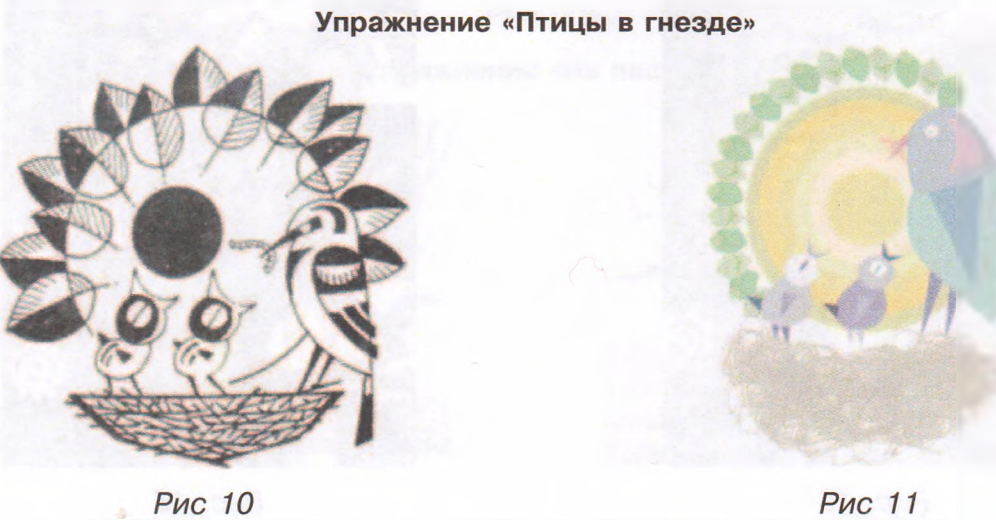

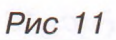

*Техническое творчество молодежи №6(118)2019 \ Ноябрь-Декабрь* 25

Упражнение «Лети птичка»

*Рис. 12 Рис. 13*

#### **Упражнение «За горами, за долами...»**

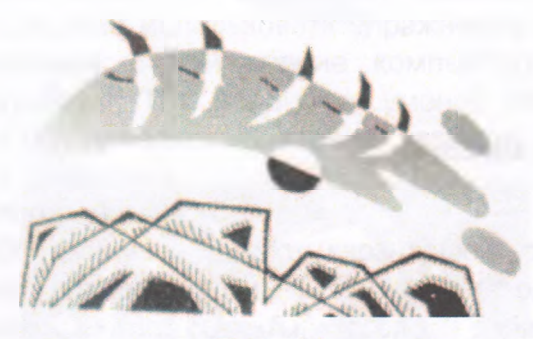

Рис. 14

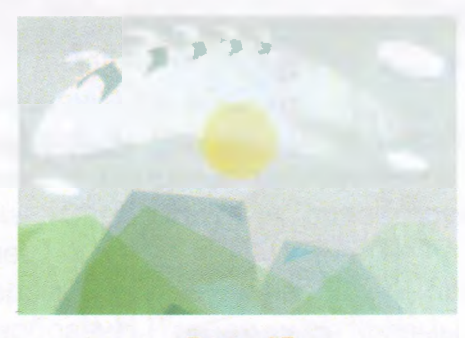

Рис. 15

**Вариант 2.** Обучающимся предложено рисовать с помощью инструментов программы «Corel Draw Х5» ориентируясь на индивидуальный цветной образец — шаблон, заготовленный педагогом заблаговременно (рис. 16). На (рис. 17) представлена работа обучающегося, выполненная по образцу.

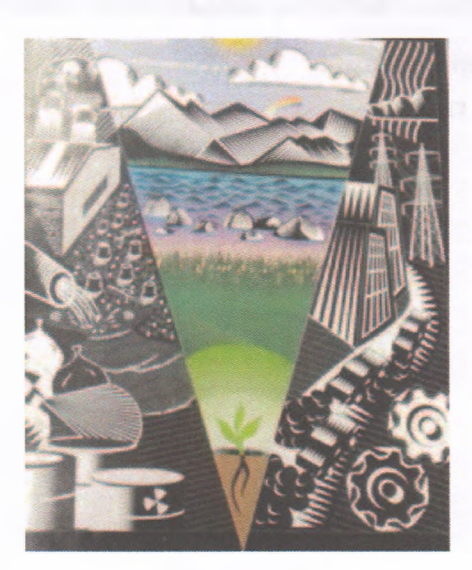

*Рис. 16 Рис. 17*

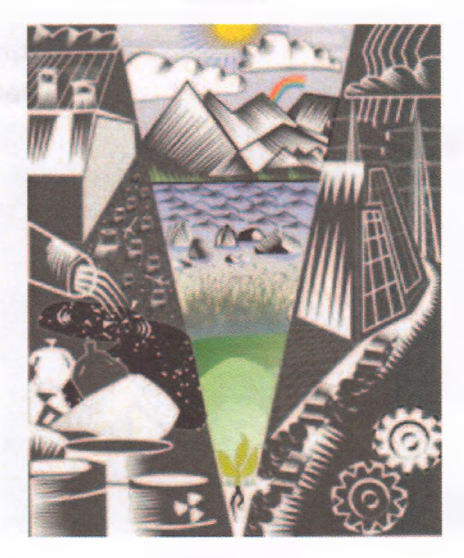

26 *Техническое творчество молодежи №6( 118) 2019 \ Ноябрь-Декабрь*

#### **3. Фантазийные рисунки**

Обобщенное название нескольких видов творческих работ позволяющее смешивать элементы реальности для создания её новых версий, в основе которых лежит работа памяти, мышления.

Фантазийные рисунки включают рисование:

- по памяти;
- по представлению;

— по воображению.

#### **Рисование по памяти**

Рисунки и наброски создаются на основе воспоминаний в результате недавно проведенного рисования с натуры. Изображаемый объект передается на рисунке в таком же положении, с той же точки зрения, как это имело место при рисовании с натуры. Работая над созданием рисунка, ребята сосредотачивают свое внимание, вспоминая характерные особенности объекта. В ходе выполнения работы ребята добиваются правильности передачи особенностей постановки, цельности и убедительности трактовки изображаемого.

#### **Рисование по представлению**

Рисование по представлению является более сложным видом изобразительной деятельности, чем рисование по памяти. Изобразительная деятельность в данном случае протекает по другому. На первый план выходит умение обучающихся изобразить знакомые объекты в новых ракурсах и комбинациях, отличающихся от тех, что запечатлела их память в результате натурных зарисовок или наблюдений.

В процессе рисования по представлению ведущую роль играет воображение обучающихся, способность увидеть объект с разных ракурсов. На рисунках (19, 21) изображены объекты, которые ребята уже

**Упражнение «Пейзаж с птичкой»**

#### **Упражнение «Паучок»**

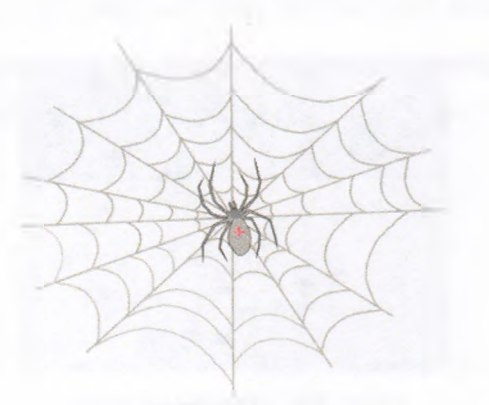

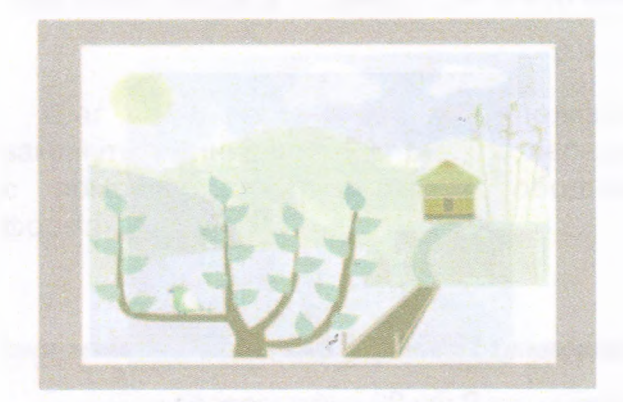

*Рис.*

**Упражнение «На пашне»**

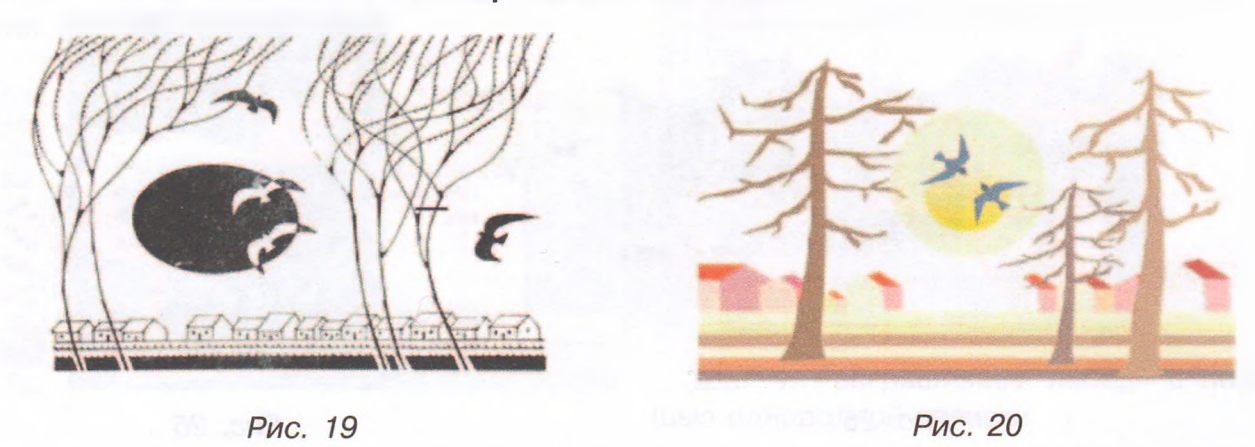

*Техническое творчество молодежи №6(118) 2019 \ Ноябрь-Декабрь* 27

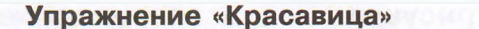

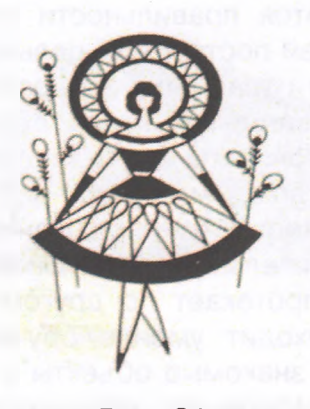

*Рис. 21*

зарисовывали по образцу, а на рисунках (20, 22) представлены работы ребят, выполненные спустя несколько месяцев по представлениям.

**Рисование по воображению** основывается на работе воображения, фантазии, памяти. Обучающиеся изображают реальные объекты, предметы в новых неожидан-

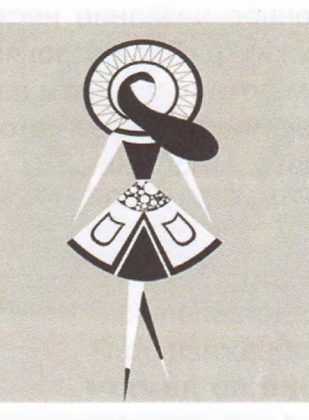

*Рис. 22*

ных и невероятных сочетаниях. Новые образы создаются ребятами на основе их зрительных представлений и являются отражением воспринятых впечатлений. Знание изображаемого объекта, воображение, фантазия, являются обязательным условием создания уникальной индивидуальной творческой работы (рис. 23—27).

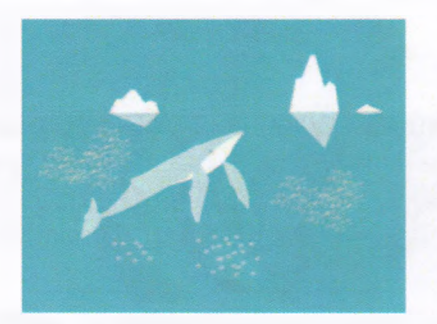

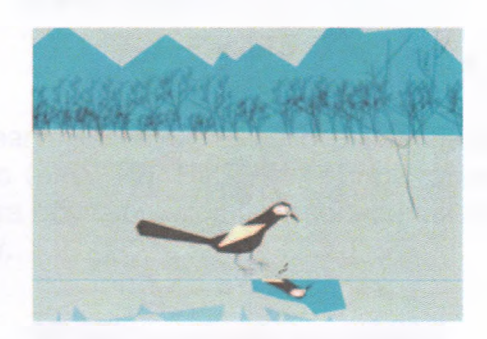

*Рис. 23. «Кит севера» Рис. 24. «Первый лед»*

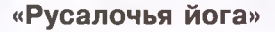

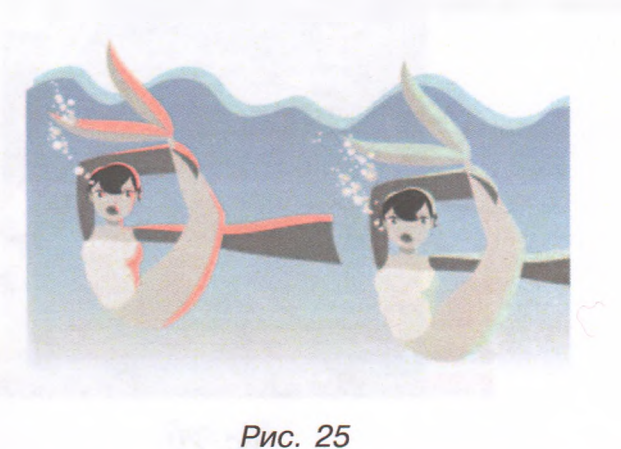

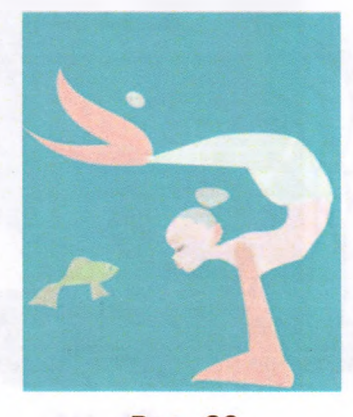

Рис. 26

28 *Техническоетворчествомолодежи№6(118)2019 \ Ноябрь-Декабрь*

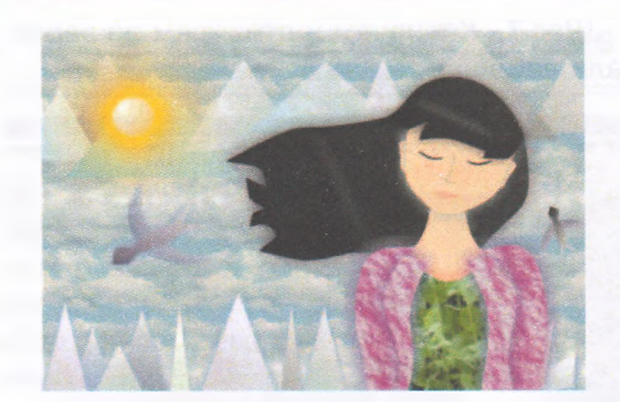

 $\overline{\mathbf{a}}$ 233  $16.$ 

*Рис. 27*

Рассмотрим этапы создания фантазийного рисунка «Лебединое озеро», выполненного учащейся объединения «Компьютерный дизайн» Данильченко Алиной.

Шаг 1. Рисуем основу с помощью инструмента «Прямоугольник», расположенного на рабочей панели.

Заливаем его с помощью инструмента «Фонтанная заливка», используя заготовку «Радуга».

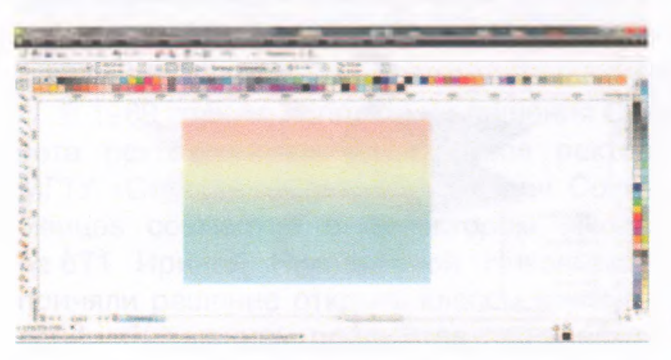

Шаг 2. Далее используем заливку Post Script (листья). Выбираем нужное количество листьев.

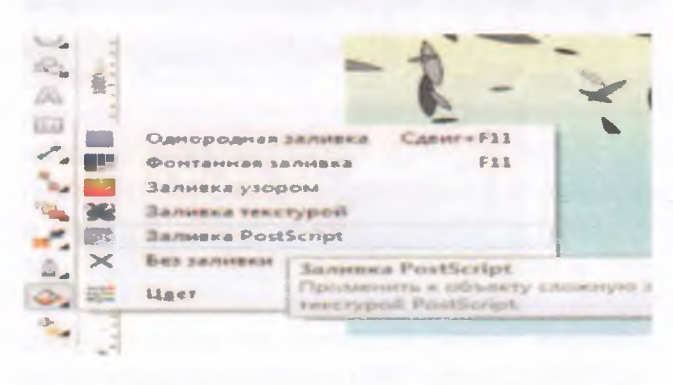

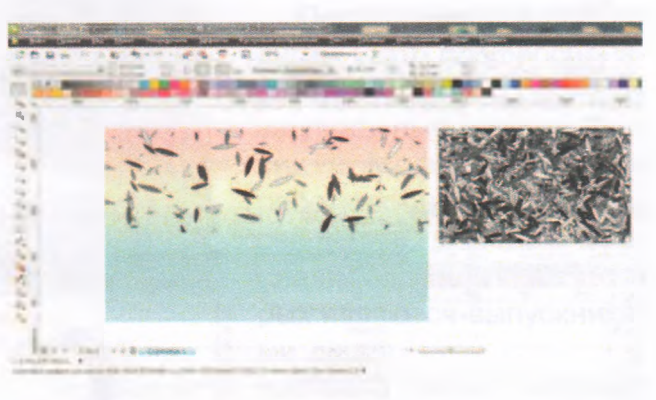

Шаг 3. В поле для работы используя замкнутые линии и узлы рисуем лебедя с помощью инструмента «Свободная форма».

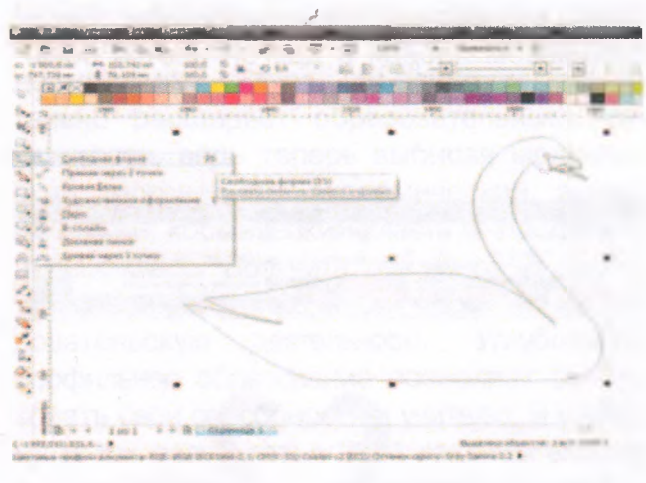

Шаг 4. Раскрашиваем лебедя с помощью однородной заливки

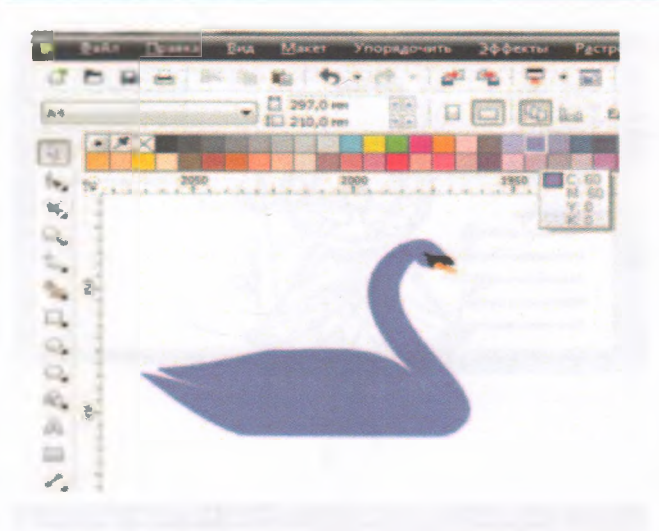

Шаг 5. Копируем объект правой клавишей мыши, удерживая левую.

Шаг 7. Копируем и отражаем по вертикали лебедей

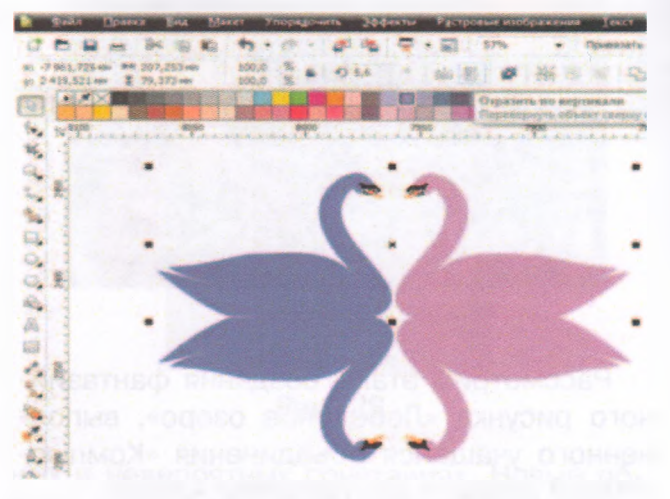

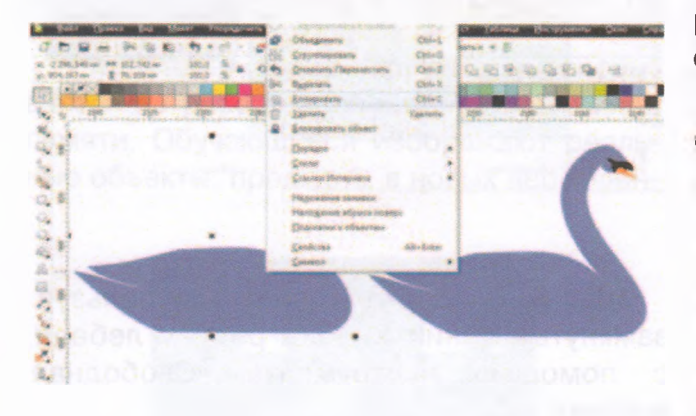

Шаг 6. Выделенный объект (второй лебедь) «отражаем» по горизонтали. Перекрашиваем лебедя в другой цвет с помощью однородной заливки.

Шаг 8. Используем инструмент «Однородная прозрачность» для изображения отражения в воде.

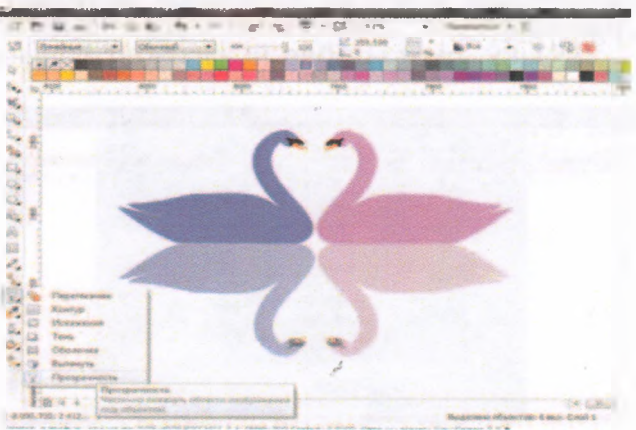

Шаг 9. Группируем объекты и накладываем их на передний план страницы.

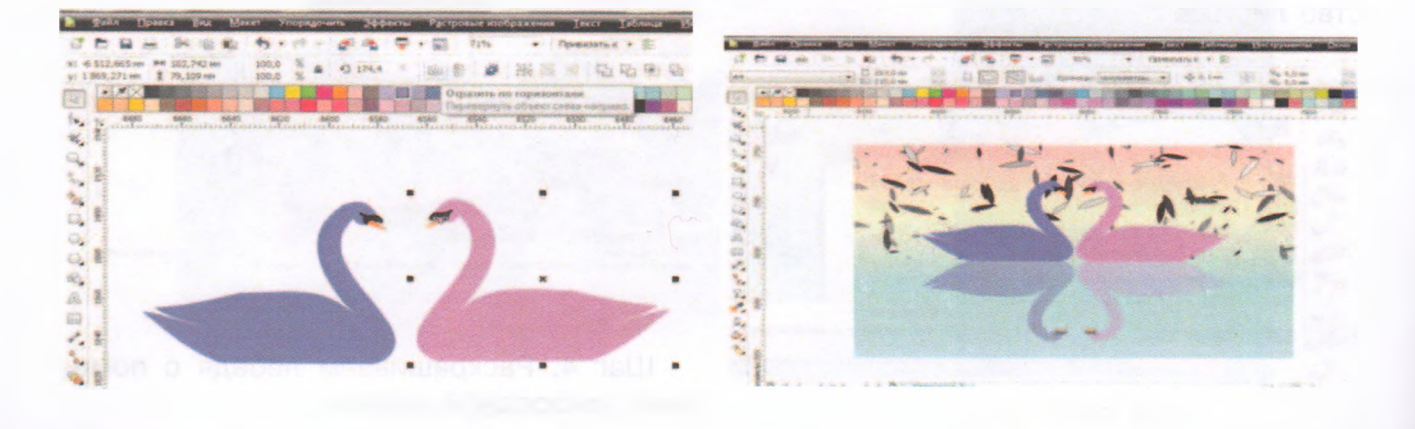

30 *Техническое творчество молодежи №6(118)2019* | *Ноябрь-Декабрь*